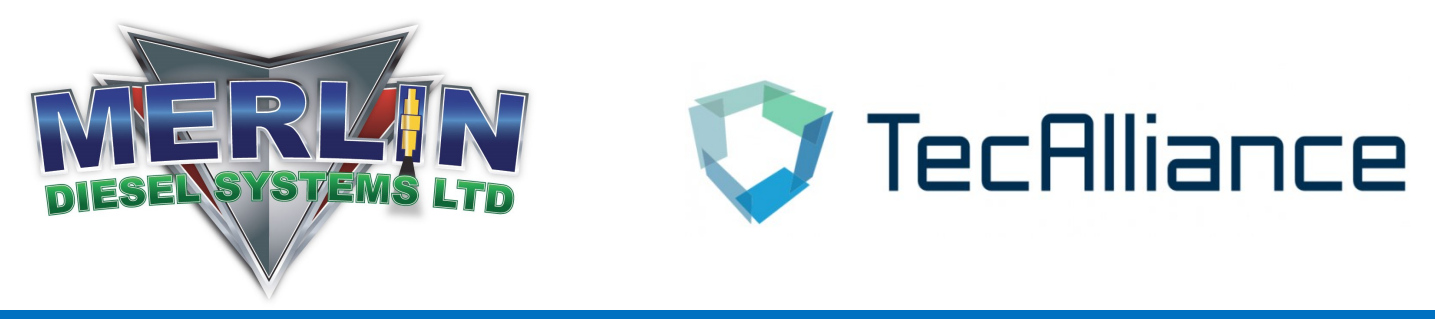

## CUSTOMER NOTICE

We are now able to offer our customers the ability to check Product Availability, Product Pricing and also Order Placement by creating an online account with TecAlliance

We hope this will bring great benefits to our customers and help assist them with their enquiries

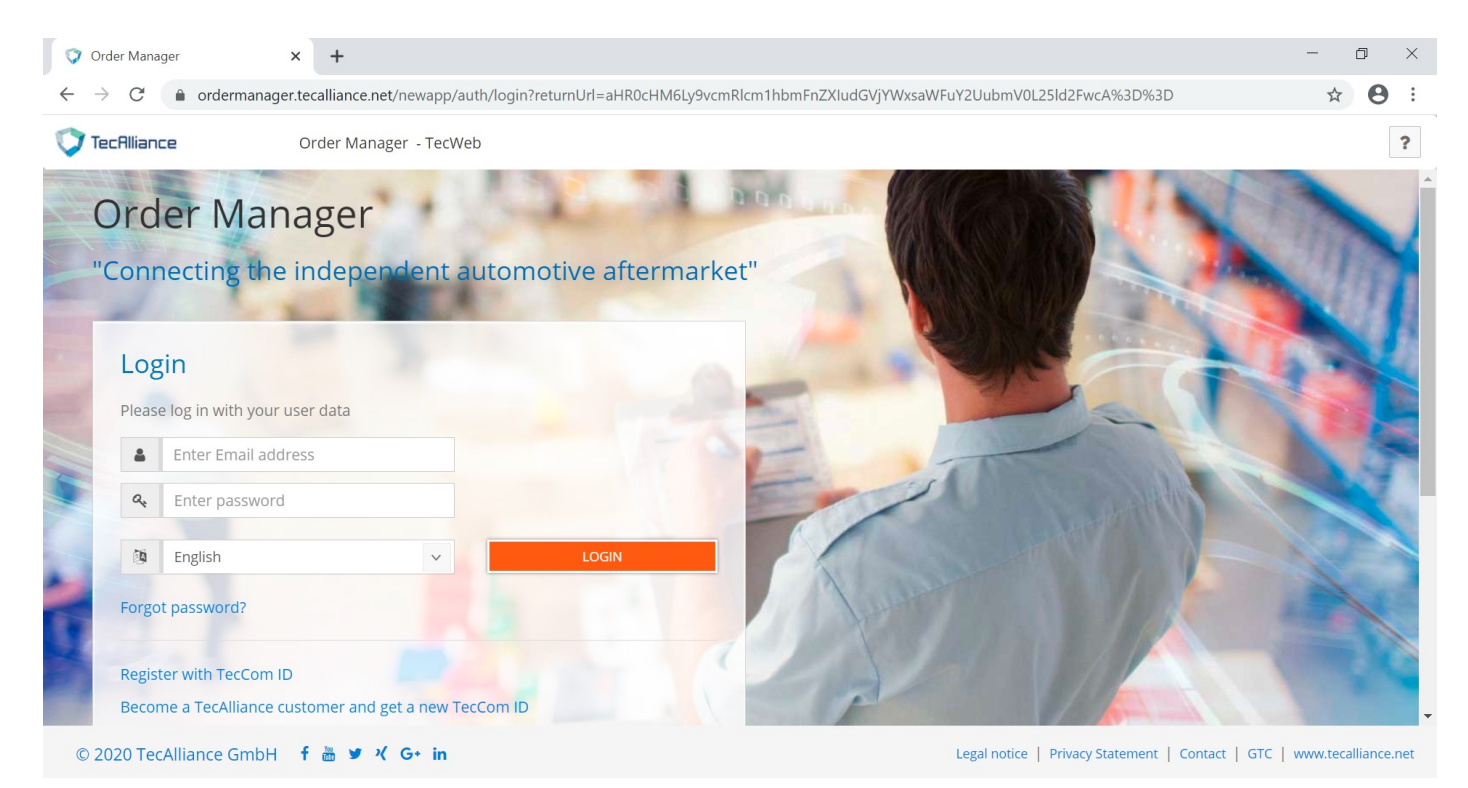

## SET UP

- Click on the following link<https://ordermanager.tecalliance.net/>
- 2 Then click, "Become a TecAlliance customer and get a new TecCom ID"
- **3** Follow the steps to Create An Account and generate a Password
- 4 After an account has been created, contact either paul.sharp@merlindiesel.com or lee.graham@merlindiesel.com and they will link your account to the Merlin Diesel Systems database

## TUITION

Once your account has ben successfully linked to the Merlin Diesel database, tuition on how to use the site will be available form our Purchasing Department. You can contact them by the emails listed in step 4 or call them on  $+44(0)1772$  694137